- 1- **LICENÇA DE FUNCIONAMENTO**: Obter a Licença de Funcionamento do Repetidor junto a ANATEL submetendo Formulário específico e sob responsabilidade de Radioamador Classe A ou Associação de Radioamadorismo (no caso de São Paulo).
	- a. Solicitar como Estação Repetidora Tipo 5.
	- b. Enviar documentos autenticados à ANATEL.
- 2- **CRIAR DMR ID do REPETIDOR** (Segundo passo após obter a Licença do Repetidor):
	- a. Esse será vinculado ao seu prefixo, ao dono do repetidor independente de sua Classe (A, B ou C) vinculado ao seu DMR ID no radioid.net, portanto criado "dentro do seu acesso no radioid.net".
	- b. Primeiro você deve estar cadastrado no [www.radioid.net,](http://www.radioid.net/) caso não, faça seu cadastro e insira sua Licença de Estação que tenha o seu indicativo, pois só após a validação da mesma você terá como incluir seu Repetidor.
	- c. Caso seu cadastro seja antigo ou não lembre a senha, basta clicar em Recuperar a Senha e seguir as orientações. Lembre-se que a senha deve conter 8 ou mais dígitos e composta de Letras maiúsculas, minúsculas, símbolo e número.
	- d. Faça o Login via "o seu cadastro pessoal" no site [https://www.radioid.net/login.](https://www.radioid.net/login)

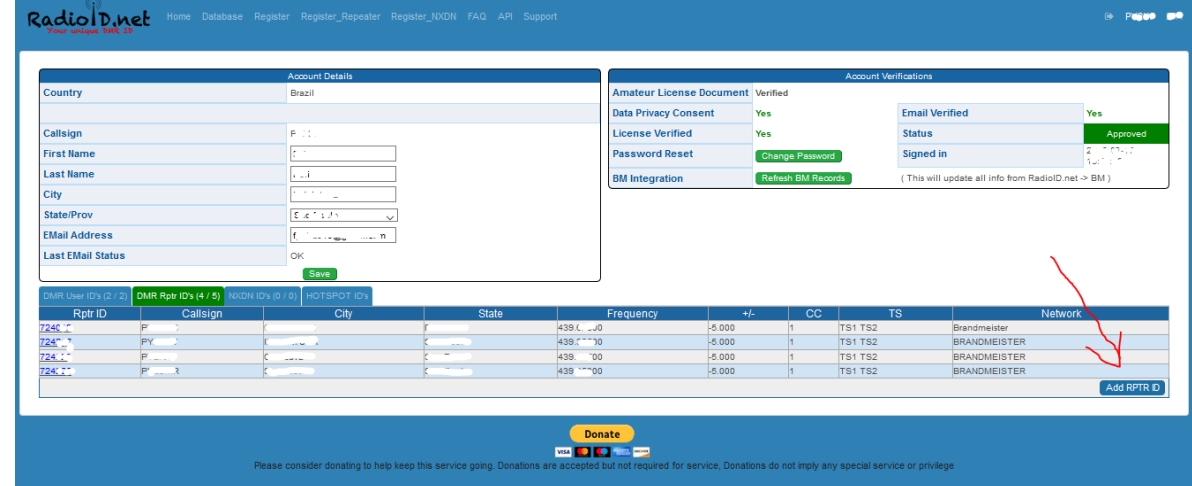

e. Uma vez acessado, clique na aba embaixo "**DMR Rptr ID's**" e a seguir em "**Add RPTR ID**".

f. Caso não tenha esse campo, ainda estando você logado no site, abra um ticket (chamado) ao SUPORTE do radioid.net e solicite a liberação do campo para inclusão de Repetidores em seu cadastro ... [https://www.radioid.net/support#!](https://www.radioid.net/support)

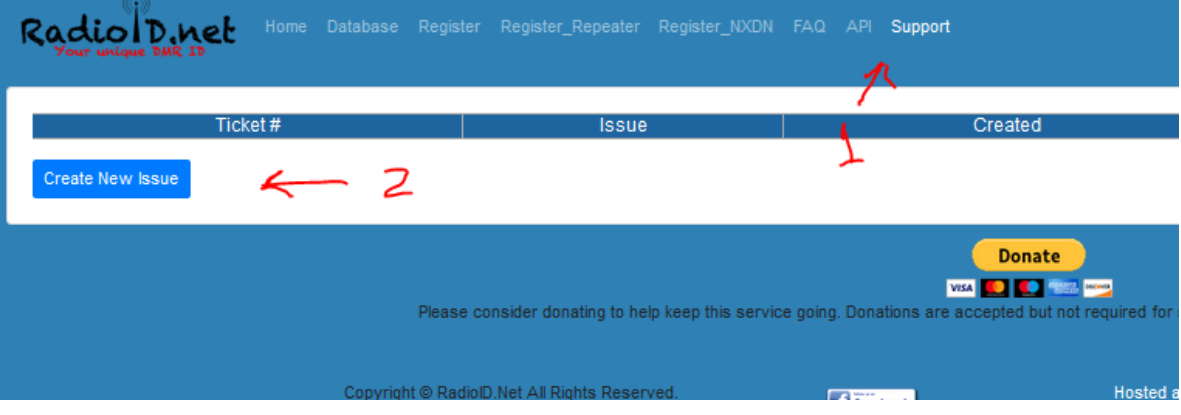

g. Assim que conseguir acesso para adicionar o Repetidor, preencha os campos começando pelo "Indicativo do Repetidor" e demais itens incluindo Lat e Long em decimais (sinal negativo)

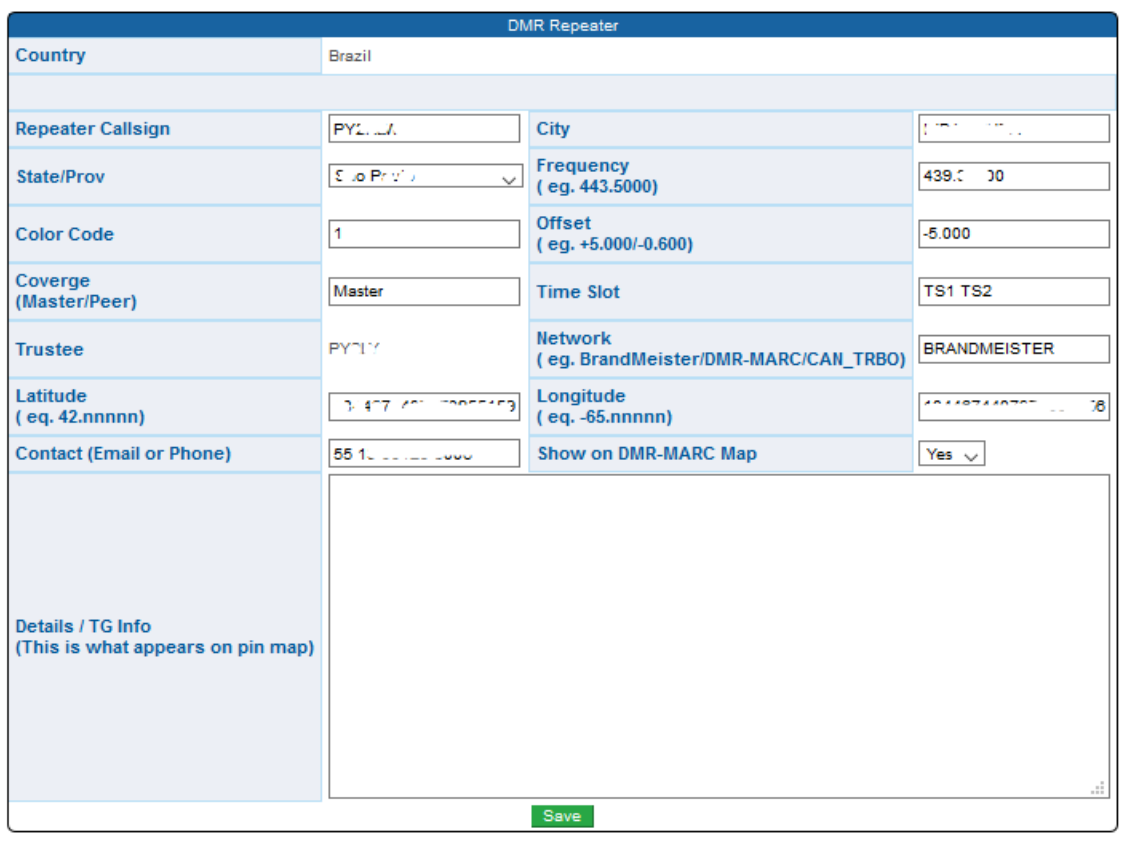

- h. O DMR ID do Repetidor deverá já aparecer no seu cadastro logo após cadastrado (6 dígitos).
- 3- **ATIVAÇÃO DO REPETIDOR NA REDE** (terceiro passo após obter o DMR ID do Repetidor).
	- a. É necessário que o seu repetidor se conecte à rede Brandmeister pelo menos uma vez, no Servidor **BM\_Brazil\_7242**, para que possa ser reconhecido pela rede BM do Brasil.
	- b. Sem isso não há como seguir com os próximos passos nem vincular você e mais um como Sysops do Repetidor na rede Brandmeister.
	- c. Configure seu MMDVM com prefixo do Repetidor, DMR ID, Frequências, dados de cidade, Lat/Long, Servidor Brandmeister BR e faça a conexão à rede deixando funcionando pelo menos por meia hora.

## 4- **INCLUSÃO DO DONO DO REPETIDOR COMO SYSOP DO RPT NO BRANDMEISTER**:

- a. É recomendável que figure na rede o dono do equipamento e mais um que queira como Backup para Sysop do Repetidor, pessoas que estejam sob a cobertura do mesmo com possibilidades de atuar.
- b. O objetivo desse cadastro é para que os responsáveis possam gerir o Repetidor, verificar status de conexão da rede, atribuir Talk Groups como Estático nos Slots, agendar Talk Groups para ficarem estáticos em períodos e datas especiais (ex o Net BR 724942), gerar o BM\_API\_Key para gerir Talk Groups e conexões pelo Dashboard do Repetidor, entre outras.
- c. Para solicitar sua inclusão, preencha o Formulário pelo link que segue, **lembrando que este só será aceito se devidamente preenchido e após cumprido as etapas acima** ... <https://www.ham-dmr.com.br/formrep/>
- 5- **HABILITADO**: Uma vez cadastrado como Sysop, você poderá consultar como habilitar o painel de gerenciamento do pi-star consultando o site [www.dvbrazil.com.br](http://www.dvbrazil.com.br/) entre as questões já citadas.